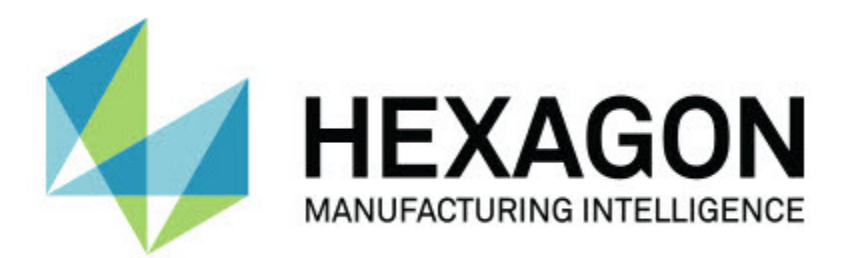

# **Notification Center 1.0 버전**

**- 버전 정보 -**

# 목차

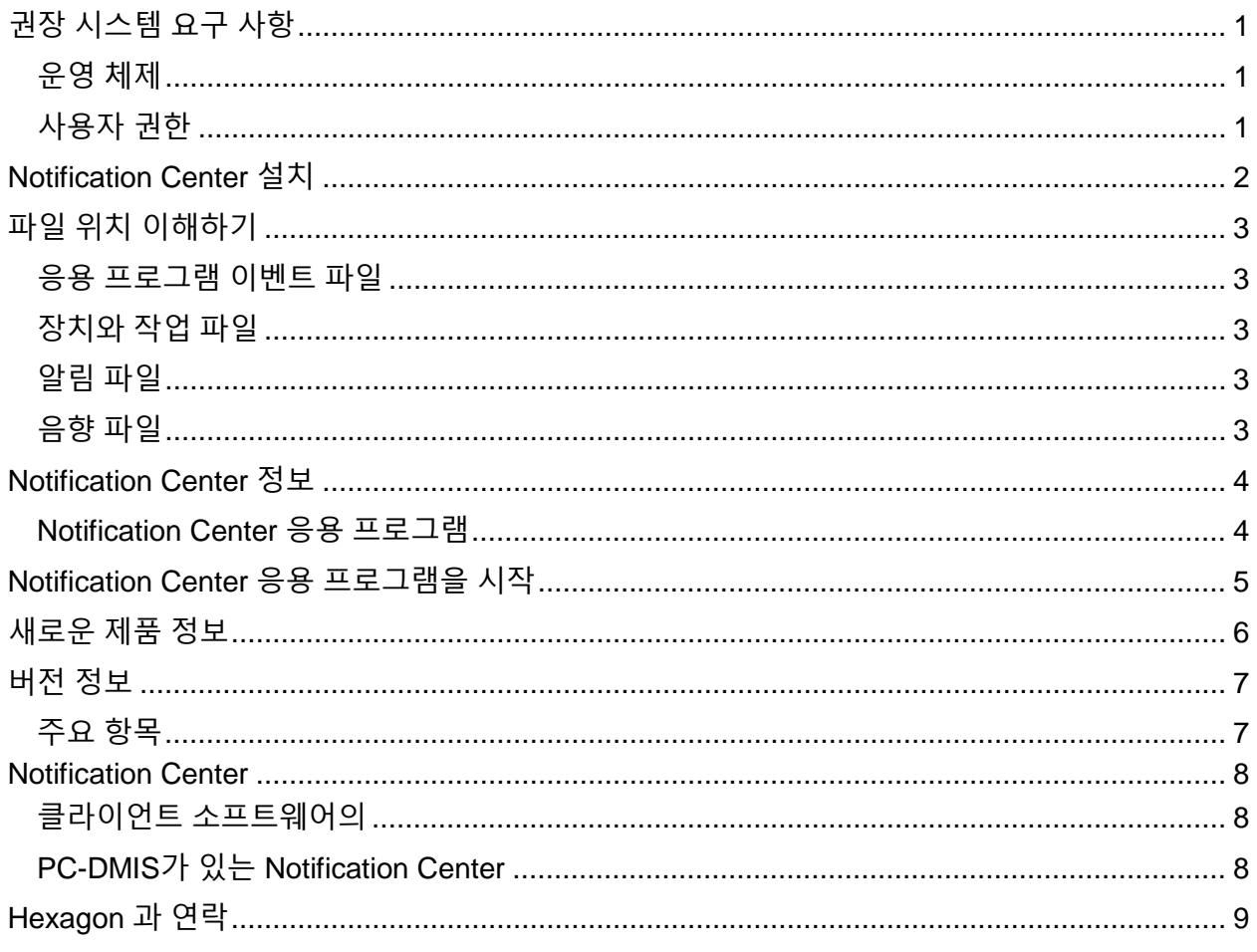

# <span id="page-4-1"></span><span id="page-4-0"></span>**권장 시스템 요구 사항**

## **운영 체제**

Notification Center 1.0 은 32-비트와 64-비트 Windows Vista, 7, 8, 8.1 그리고 10 에서만 작동한다.

### <span id="page-4-2"></span>**사용자 권한**

사용자 계정이 관리자 권한이 있는 경우에만 이 소프트웨어를 사용할 수 있다.

# <span id="page-5-0"></span>**Notification Center 설치**

설치 실행 파일을 수동으로 실행하면 Notification Center 1.0 을 설치할 수 있다: NotificationCenter\_Release\_#.#.###.#\_x64.exe # 기호가 특정 버전 번호를 나타낸다.

- 1. 설치 절차를 시작하기 위해 이 실행 파일을 두번 클릭한다.
- 2. 응용 프로그램을 설치하기 위해 화면의 지시에 따른다.

Notification Center 는 또한 PC-DMIS 의 일부 버전과 함께 포함된다.

# <span id="page-6-0"></span>**파일 위치 이해하기**

다음은 각 파일의 역할을 기반으로, Notification Center 파일이 어디에 저장되었는지 보여준다:

### <span id="page-6-1"></span>**응용 프로그램 이벤트 파일**

**파일 유형:** .xml

• C:\ProgramData\Hexagon\Notification Center\AppEvents

## <span id="page-6-2"></span>**장치와 작업 파일**

**파일 유형:** .xml

• C:\ProgramData\Hexagon\Notification Center\DeviceAndAction

### <span id="page-6-3"></span>**알림 파일**

**파일 유형:** .xml

• C:\ProgramData\Hexagon\Notification Center\Notification

### <span id="page-6-4"></span>**음향 파일**

**파일 유형:** .wav and .mp3

• C:\ProgramData\Hexagon\Notification Center\Sound

## <span id="page-7-0"></span>**Notification Center 정보**

Notification Center는 구성된 장치에서 작업을 수행해서 클라이언트 소프트웨어에서 특정 이벤트가 발생할때 사용자에게 알리는 독립적인 소프트웨어이다.

예를들어, PC-DMIS 측정 루틴이 실행을 시작할때 LED 장치에 빛을 보여주거나 사운드 장치에서 구성된 소리를 재생하도록 사용자에게 알리기 위해 Notification Center 를 구성할 수 있다.

<span id="page-7-1"></span>Notification Center를 설치할때, 설치 절차가 Notification Center 응용 프로그램을 설치한다.

#### **Notification Center 응용 프로그램**

Notification Center 응용프로그램으로, 지원된 클라이언트 소프트웨어 응용 프로그램을 위한 필요한 장치와 작업을 구성하고 추가하고, 이벤트에 알림을 지정할 수 있다.

# <span id="page-8-0"></span>**Notification Center 응용 프로그램을 시작**

Notification Center 를 시작하기 위해, 다음을 수행한다:

- 1. Notification Center 를 설치한다.
- 2. **시작**, **모든 프로그램**, 그런다음 **Notification Center 1.0** 를 선택한다.
- 3. 바로가기 목록에서, **Notification Center 1.0** 를 선택한다.

<mark>힌트:</mark> Notification Center 를 설치할때, **Hexagon Notification Center** 아이콘( 1) 시스템

트레이에 나타난다. 응용 프로그램을 시작하기 위해 이 아이콘을 두 번 클릭할 수 있다.

알림을 구성하기 위한 Notification Center 응용프로그램의 사용에 대한 정보는 응용프로그램의 도움말 파일을 본다.

# <span id="page-9-0"></span>**새로운 제품 정보**

**출시 날짜:** 11월 2016

Notification Center 1.0 이 버전에 대한 정보는, "[버전](#page-10-2) 정보"를 참조한다.

향상된 사항에 관한 상세 정보와 비디오 지침서는 [http://www.hexagonmi.com](http://www.hexagonmi.com/) 으로 로그온한다.

# <span id="page-10-0"></span>**버전 정보**

<span id="page-10-2"></span><span id="page-10-1"></span>버전 1.0 은 Notification Center 소프트웨어의 초기 버전이다.

## **주요 항목**

하드웨어가 그것을 지원하면, Notification Center 는 PC-DMIS 와 같은, 클라이언트 응용 프로그램에서 이벤트가 발생할때 빛을 보여주거나 소리를 재생하도록 측정 장치에 알려줄 수 있다.

#### <span id="page-11-1"></span><span id="page-11-0"></span>**Notification Center**

#### <span id="page-11-2"></span>**클라이언트 소프트웨어의**

#### **PC-DMIS가 있는 Notification Center**

PC-DMIS가 있는 Notification Center 를 사용할 수 있다. 발생한 이벤트에 대해 알리기 위해 선택한 장치에 알림을 보낼 수 있다. 알림은 사용자 작업 또는 중요한 기계 이벤트로부터 발생할 수 있다.

예를들어, 응용 프로그램은 다음과 같은 경우 사용자에게 알릴 수 있다:

- PC-DMIS 는 오류 또는 다른 유형의 메시지를 보여준다
- 부품은 공차 내 또는 공차 밖에 있다
- 측정 루틴 완료
- 기계는 작동 중이거나 유휴 상태이다.
- 기계는 오류 상태에 있다

장치의 예는 다음을 포함한다:

- MM에 장착된 LED 등(燈)
- 사운드 카드

이벤트를 특정 장치의 작업과 연결할 수 있다. 예를들어, PC-DMIS 가 측정 루틴의 실행을 시작할때 CMM의 LED 등(燈)이 켜지도록 지정할 수 있다.

# <span id="page-12-0"></span>**Hexagon 과 연락**

Notification Center 1.0 버전의 상용으로 출시된 버전을 사용하고 있고 자세한 정보 또는 기술 지원을 원한다면, 언제든지 <http://hexagonmi.com/contact-us> 로 문의한다. Hexagon 기술 지원은 (1) (800) 343-7933 으로 전화연락할 수 있다.